# Manual

### **Turning the Tablet on and off**

To turn the tablet on:

Press and hold the Power button until the LCD screen turn on and you see startup logo, then wait until you see the unlock screen.

To turn the tablet off:

- 1. Press and hold the Power button until the "turn tablet off" message appears.
- 2. Touch to Power off to turn off the tablet.

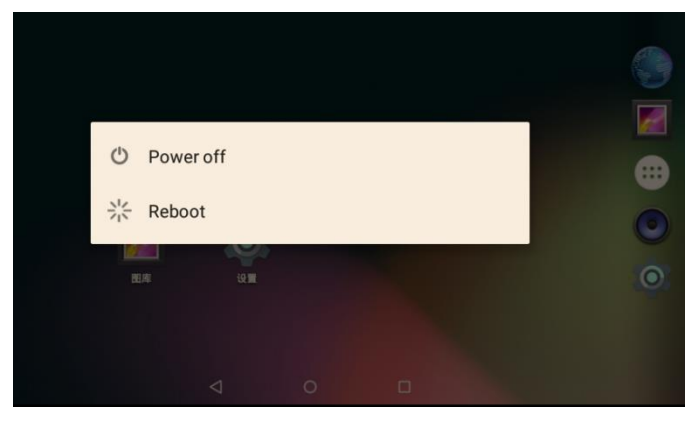

## **Turn the screen on and off(Standby)**

When the tablet is on, you can turn off the screen to conserve battery power. Simply press the power button once to turn the screen off, press the power button again to turn the screen back on.

Tips: To conserve battery power, the screen can be set to turn off automatic when the tablet is not use(between 15 seconds and 30 minutes). This sleep option can be found in the Display menu.

## **Unlock the screen**

When the screen turn off, you will have to unlock the screen when you turn it back on.

To unlock the screen, touch and drag the lock icon to the edge of the circle that appears.

If a password has been set, enter the password to unlock the screen, the screen unlock password can be set in security menu.

Warning: Please write down your password lock pattern/Pin/Password, Misplacing or forgetting this method will lock the user out.Recovering the unit will reset the device back to factory defaults.

All YOUR DATA & PROGRAMS WILL BE LOST.

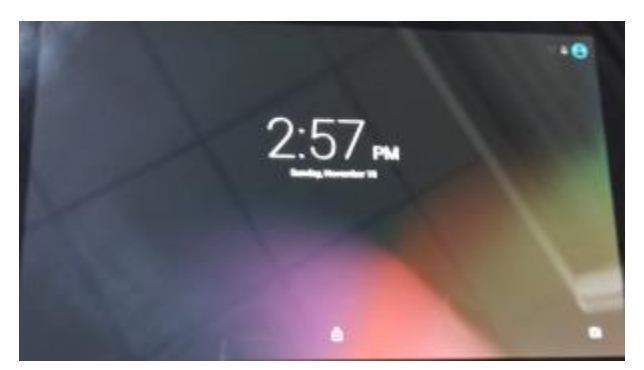

#### **Your Tablet Home Screen**

The home screen is the starting point for all of the features of your tablet.

1. Home icon

Touch to back to the central home screen.

2. Back icon

Touch to go back to the previous screen.

3. Recent Apps

Touch to display the list of thumbnails of apps you have worked recently. Touch a thumbnails to open it

4. Applications Tab

Open the Application Launcher to view the list of all applications and widgets installed on the tablet. Touch the application tab to open the launcher.

5. Icons

Touch a icon to open an application or application folder.

6. Notification bar

Show notification icons and time, battery level, plus the network signal strength; touch the bar to open the full notification panel. Touch a notification icon to display more details.

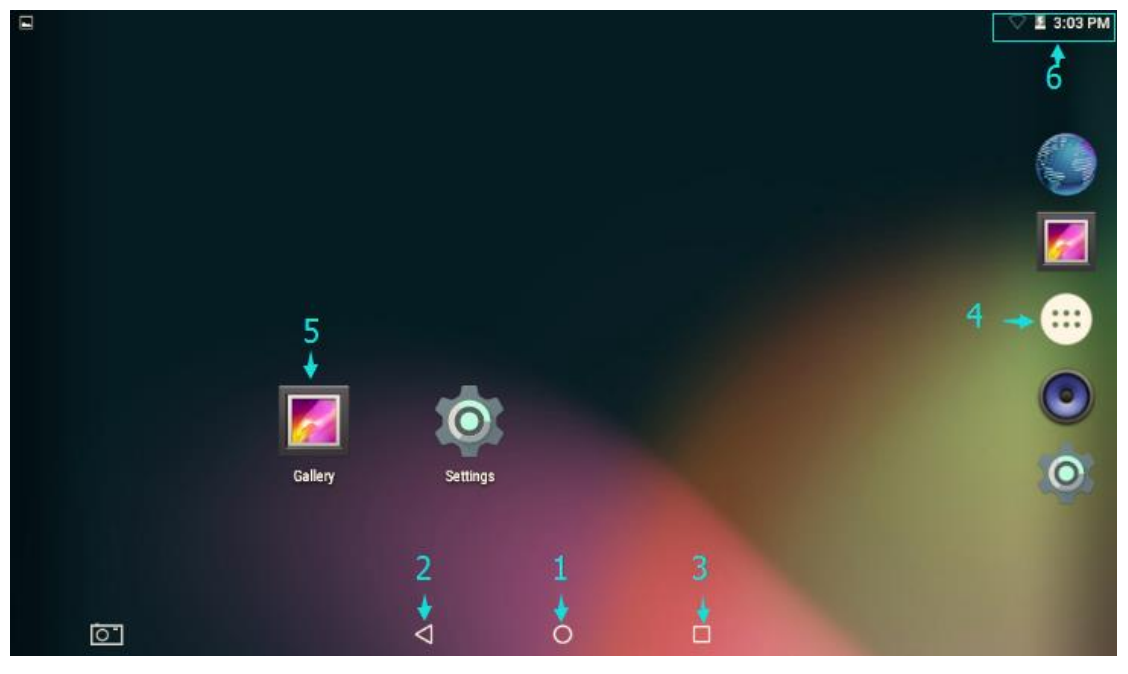

### **Default applications**

To open an applications, touch the application icon on the home screen or in the application menu.

(The screenshot shown above is for demonstration purposes only)

Applications will be sorted by name, the default apps are:

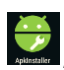

ApkInstaller: Install and manage the applications

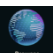

Browser: Default internal browser

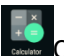

Calculator: Default science calculator

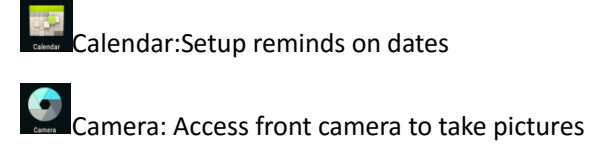

- 
- Clock:Would clock, Timer, and alarm setup.
- Contacts:Manage contacts and friends
- Downloads:Manage downloaded materials from internal.
- **Email: Setup your email account to access email.**
- $\blacksquare$  Explorer: Manage files and folders on your tablet

Gallery: Browse saved pictures

- **O** Music: Play music stored in your tablet
- 

Search: Search file

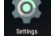

Setting: Manage your tablet settings

Sound recorder: Record microphone input

Video:Play video stored in your tablet

## **Connecting to the internet**

This tablet can utilize WIFI data networks to connect to the internet.

Wireless Wi-Fi technology can provide internet access at distance of over 30m; however, this distance can be affected by your surrounding environment and WIFI router.

In general, being closer to Wi-Fi router improve performance.

## **Connect to a Wi-Fi network**

1. Turn on the Wi-Fi radio if it is not already on, To turn on Wi-Fi:

a.Go to the Home screen:

Touch the Home icon.

b.Open the launcher screen:

Touch the launcher tab,then touch settings

c.Open the wireless&networks menu:

Touch WIRELESS&NETWORKS.

d.Touch the Wi-Fi settins menu:

Touch Wifi

e.Make sure that the Wi-Fi option box is setted to ON: Touch and slide the block right to enable the Wi-Fi connection.

When Wi-Fi is on, the tablet will look for and display a list of a list of available Wi-Fi networks.

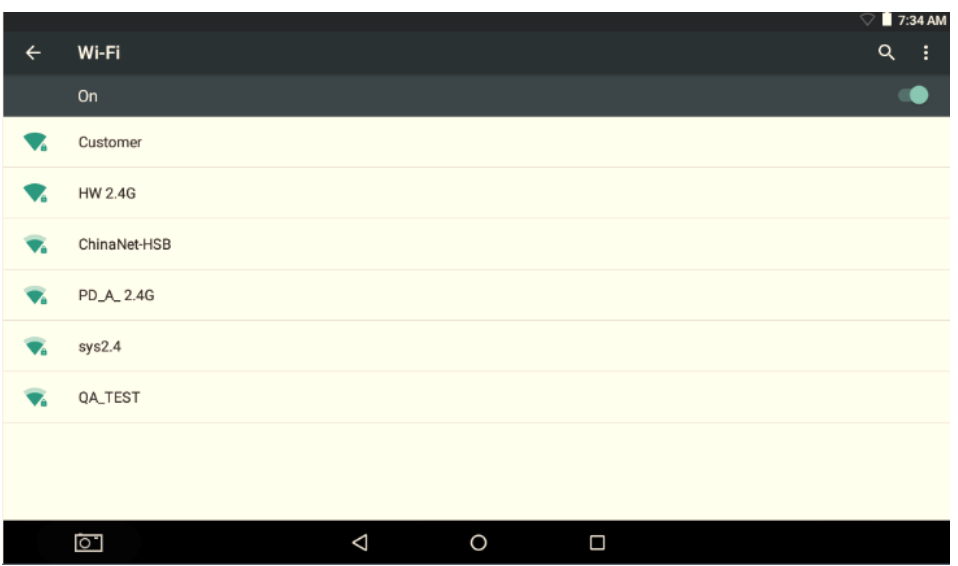

2. Select an available Wi-Fi network to connect to:

In the same Wi-Fi settings menu above, touch a network in the list.

If the network is open, the tablet will prompt you to confirm connection to the network, Touch connect to confirm.

If the network is secured(as indicated by a lock icon), the tablet will prompt you to enter a password or other credentials . Touch the Wireless password box to show the on-screen keyboard and then use it enter the password, touch connect to confirm.

When you have successfully connected to a Wi-Fi network,then notifications bar at the bottom of the screen will show a Wi-Fi signal indicator.

# **FCC warning statement**

This equipment has been tested and found to comply with the limits for a Class B digital device, pursuant to part 15 of the FCC Rules. These limits are designed to provide reasonable protection against harmful interference in a residential installation. This equipment generates, uses and can radiate radio frequency energy and, if not installed and used in accordance with the instructions, may cause harmful interference to radio communications. However, there is no guarantee that interference will not occur in a particular installation. If this equipment does cause harmful interference to radio or television reception, which can be determined by turning the equipment off and on, the user is encouraged to try to correct the interference by one or more of the following measures:

- Reorient or relocate the receiving antenna.
- Increase the separation between the equipment and receiver.
- Connect the equipment into an outlet on a circuit different from that to which the receiver is connected.

• Consult the dealer or an experienced radio/TV technician for help. Caution: Any changes or modifications to this device not explicitly approved by manufacturer could void your authority to operate this equipment.

This device complies with part 15 of the FCC Rules. Operation is subject to the following two conditions: (1) This device may not cause harmful interference, and (2) this device must accept any interference received, including interference that may cause undesired operation.

Specific Absorption Rate (SAR) information:

This Two in one convertible notebook meets the government's requirements for exposure to radio waves. The guidelines are based on standards that were developed by independent scientific organizations through periodic and thorough evaluation of scientific studies. The standards include a substantial safety margin designed to assure the safety of all persons regardless of age or health. FCC RF Exposure Information and Statement the SAR limit of USA (FCC) is 1.6 W/kg averaged over one gram of tissue. Device types: Tablet has also been tested against this SAR limit. This device was tested for typical body-worn operations with the back of the tablet kept 0mm from the body. To maintain compliance with FCC RF exposure requirements, use accessories that maintain a 5 mm separation distance between the user's body and the back of the tablet. The use of belt clips, holsters and similar accessories should not contain metallic components in its assembly. The use of accessories that do not satisfy these requirements may not comply with FCC RF exposure requirements, and should be avoided.